# FLUKA with Geant4 Geometry

### Beginners FLUKA Course

## FLUKA with Geant4 Geometry

FLUGG is an extension of FLUKA that allows to

- $\bullet$  Define the geometry, material assignments, magnetic field in the Geant4 format
- $\bullet$ navigate in the geometry calling the Geant4 geometry classes
- $\bullet$ FLUGG is available as a tar file from the FLUKA web page
- $\bullet$ Presently updated to Geant4 version 9

#### WARNING:

• No geometry FLUKA debugger (not possible)

#### **IMPORTANT NOTE:**

 $\bullet$ Only the *navigation* is performed by G4, the tracking (multiple scattering, approach to boundaries etc) is performed by FLUKA

Info: ATL-SOFT-98-039, ATL-SOFT-99-004http://cern.ch/geant4/

### General Structure of FLUGG [1/2]

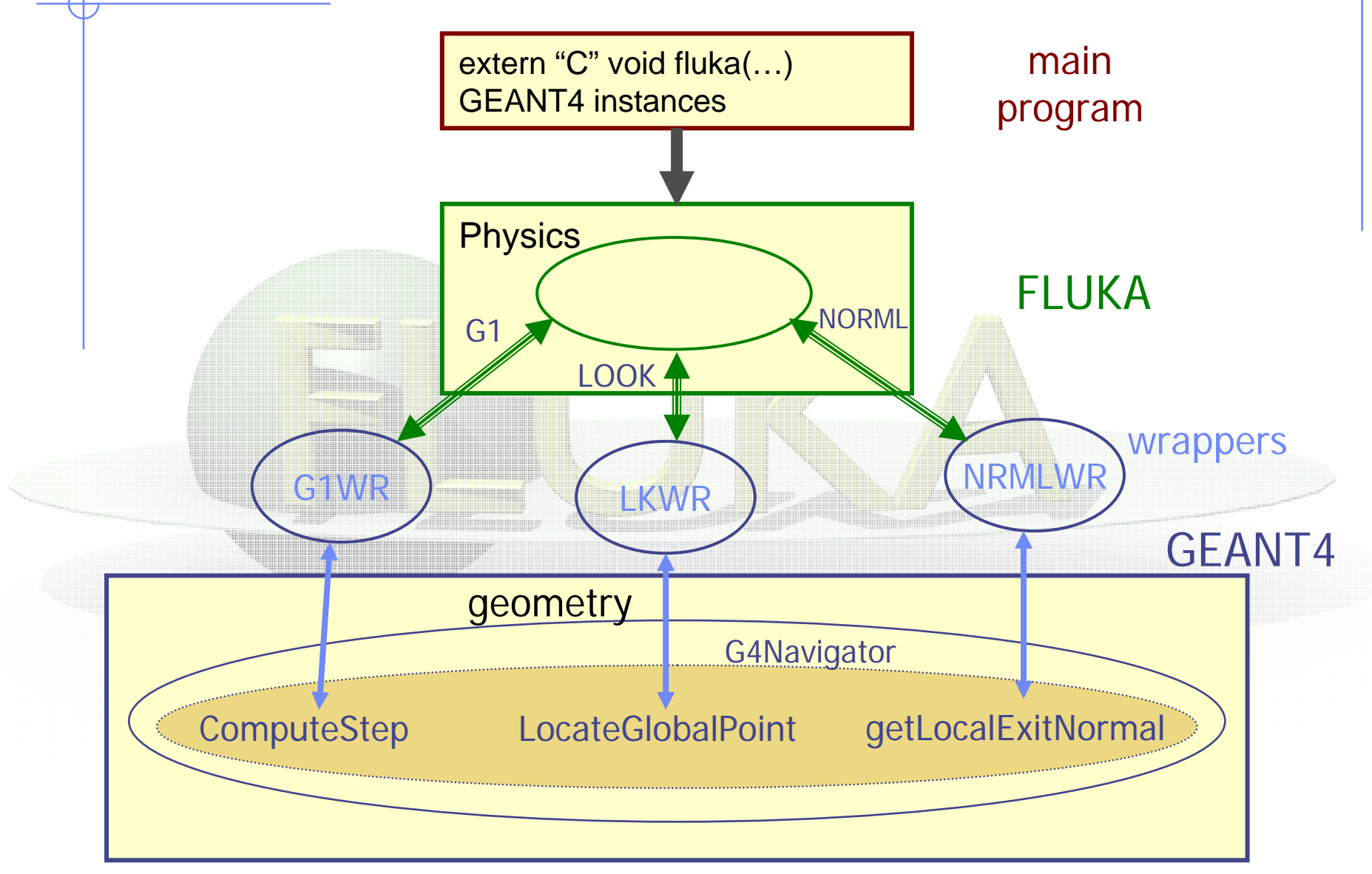

## General structure of FLUGG [2/2]

- The Installation procedure prepares Libraries with the G4 geometry classes and the FLUGG "wrappers"
- The User prepares the Detector Construction and a C++ main from template
- The application is built from Flugg + FLUKA library
- The C++ main calls Geometry initialization and FLUKA "real" main
- The FLUKA "real" main reads datacards and performs a "standard" run:
	- Calls to Geometry routines are redirected through FLUGG wrappers to G4 geometry methods
	- **Dutput of results is the standard FLUKA**

### What is needed

FLUKA distributionFLUGG tar fileCLHEP librariesGEANT4 distribution

#### http://www.fluka.org

e [http://www.fluka.org](http://www.fluka.org/) → tools → flugg

http://proj-clhep.web.cern.ch/proj-clhep/

http://cern.ch/geant4/

#### WARNING:

- $\bullet$ The CLHEP version must be compatible with the G4 version in FLUGG. Æ if 64 bit machine, use 32-bit compiles CLHEP
- $\bullet$ Be careful to compiler "consistency" among libraries.

#### How to install:

 $\bullet$  Step by step instruction can be found in the FLUGG web page, and in the FLUGG talk of Houston-2005 FLUKA course [available on the FLUKA course website]